**Technical Support 319.531.7574 [support@digifarm.com](mailto:support@digifarm.com)**

> **Part #BN4000-27 [Product Store Link](https://store.godigifarm.com/index.php?route=product/product&path=87_90&product_id=298)**

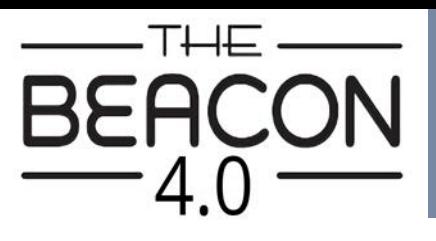

**Quick Reference Card AGCO C1000 and Beacon 4 Installation & Set-up**

Cable Installation

Cable Installation

Mounting

1

arm

Connect the Beacon to the AGI 4 with the adapter cable and black connector on the back of the receiver

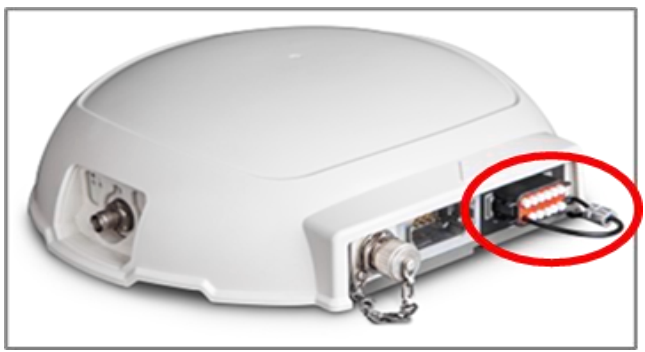

- 1. Use 3 screws supplied with kit and attach Beacon 4 to tapered part of bracket. Don't overtighten.
- 2. Use supplied alcohol swabs to clean a small section of the tractor roof.
- 3. Peel back the mounting plate adhesive strips and press onto roof.
- 4. The bracket will then magnetically mount to base plate.

Pair your Beacon 4.0 with the GR Tech NBV1 NTRIP Client iOS App. Once paired your iPad will ask to download directly from the Apple App Store. See our App

## *Note: Beacon 4 must be mounted vertical.*

QRC for set-up details.

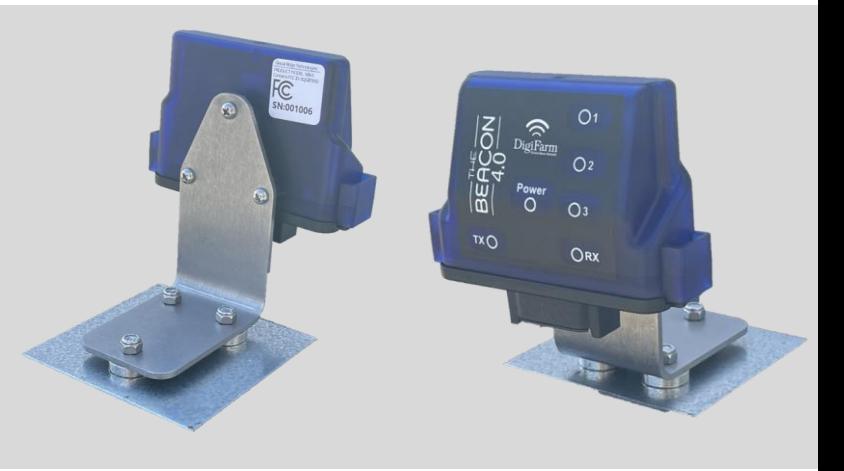

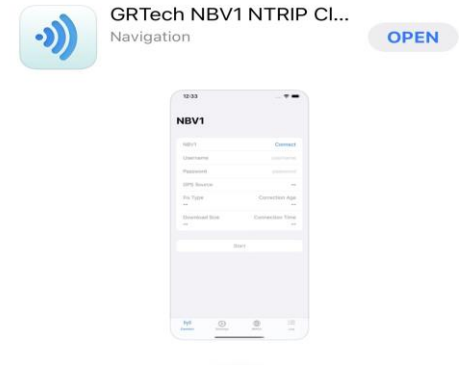

2

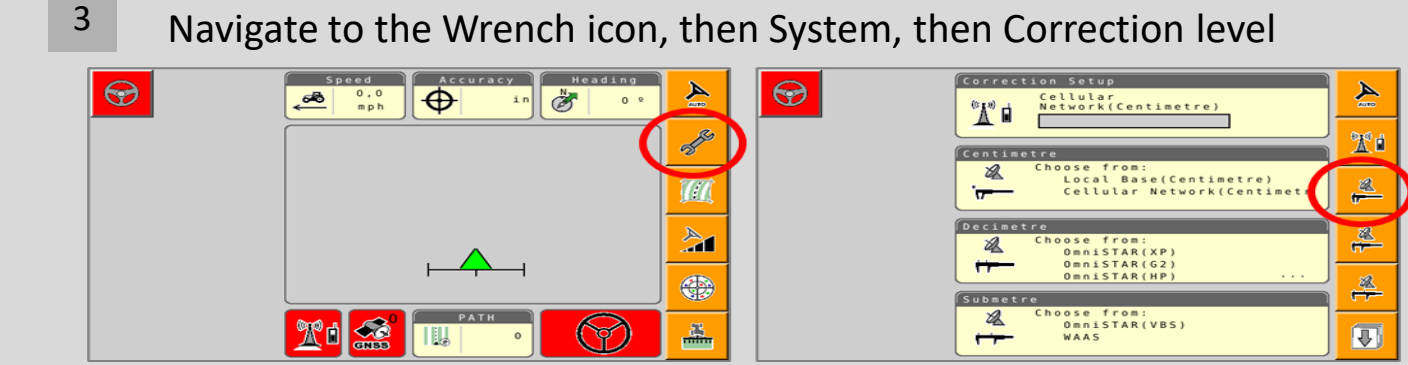

Continue installation on back page

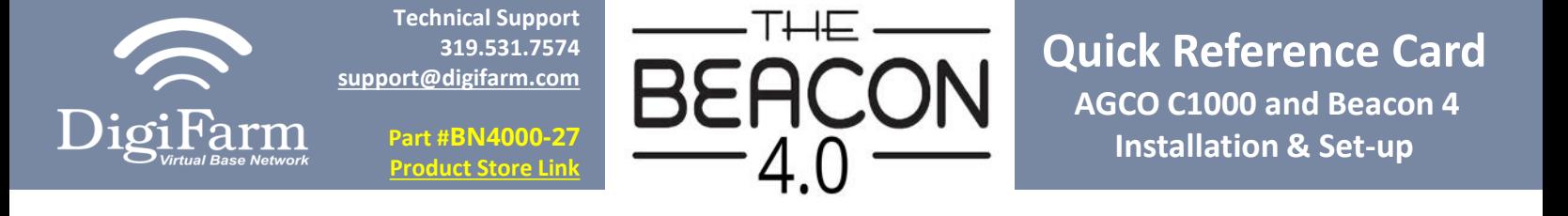

## Select Cellular Network; checkmark "Use external radio"; then select the checkmark on the right

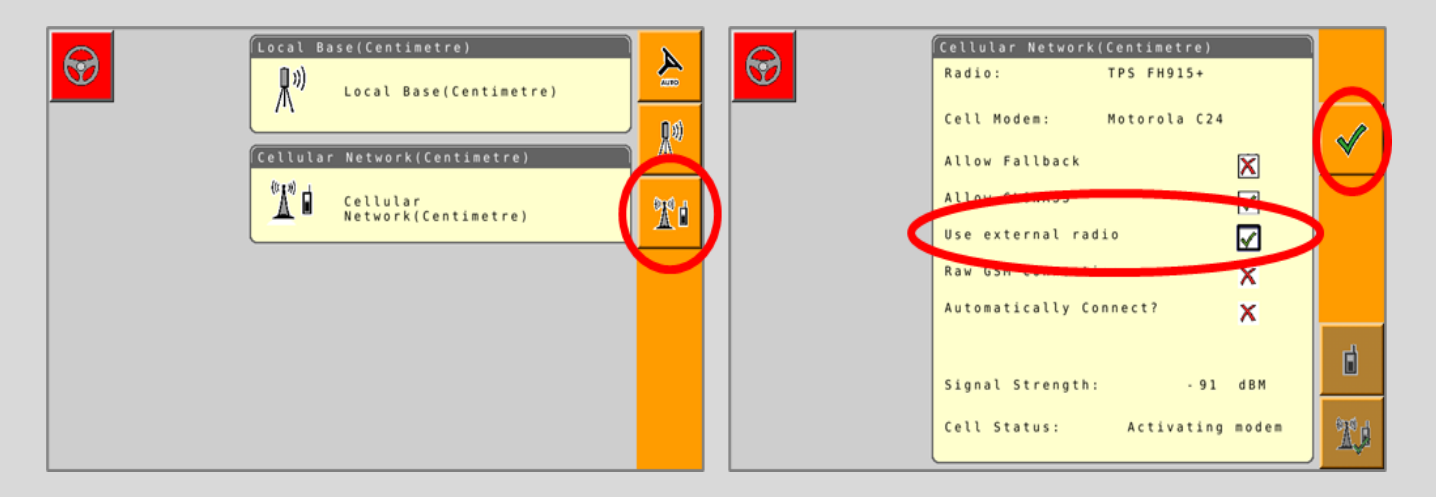

4 Set the Correction type to "RTCM3.X"; Serial Port to "D"; Baud Rate to match the Beacon; Parity to "None"; & NMEA Rate to 10 seconds

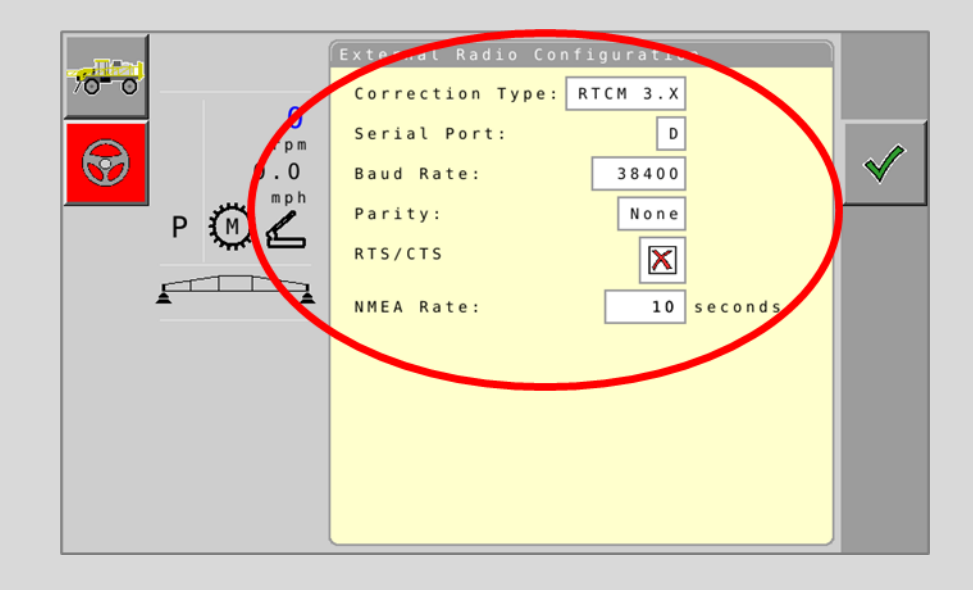

3